#### Jolanta Budzowska

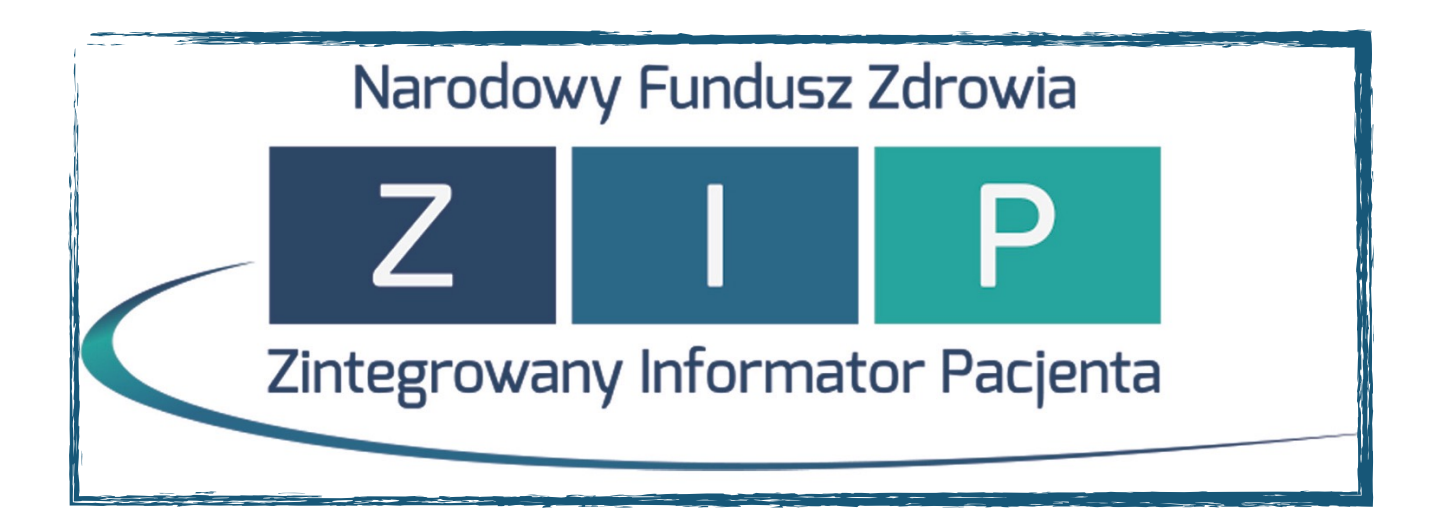

## **Uzyskiwanie danych ze**

# **Zintegrowanego Informatora Pacjenta (ZIP)**

### Poradnik

w poradniku wykorzystano symbole autorstwa Madebyoliver

## **Tytułem wstępu…**

ZIP jest ogólnopolskim serwisem udostępniającym zarejestrowanym użytkownikom historyczne dane o ich leczeniu i finansowaniu leczenia, gromadzone od 2008 r. przez Narodowy Fundusz Zdrowia (zatem nie znajdziemy w nim informacji dotyczących świadczeń udzielanych przed 2008 r.).

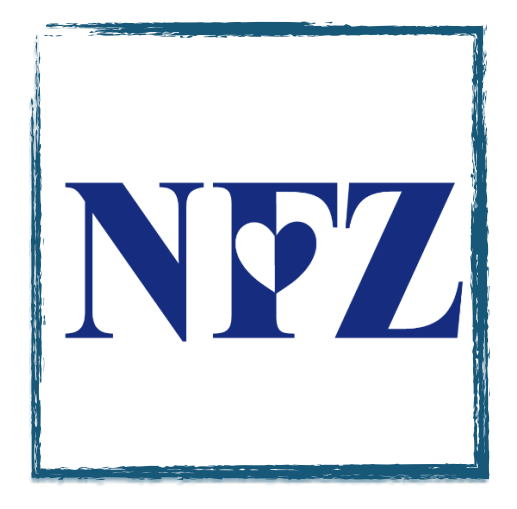

# **Jak uzyskać dostęp do ZIP?**

#### **1.**

W pierwszej kolejności należy wypełnić formularz znajdujący się na stronie internetowej NFZ:

#### [https://zip.nfz.gov.pl/ap-portal/user/reg/regadd@default](https://zip.nfz.gov.pl/ap-portal/user/reg/regadd@default+start) +start

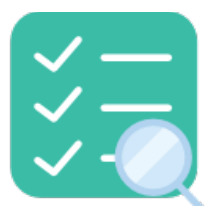

Należy w nim zaznaczyć następujące elementy:

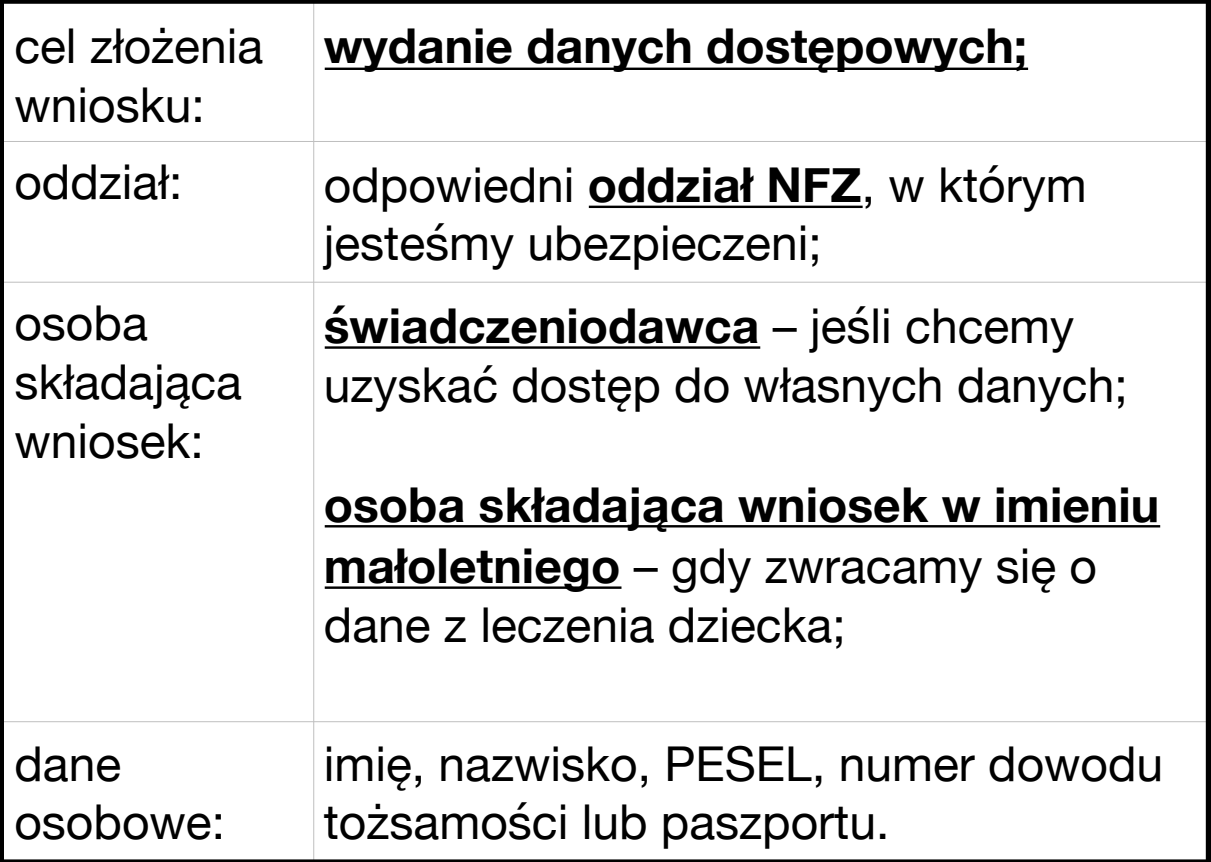

Po wypełnieniu formularza należy udać się z dowodem osobistym lub paszportem do oddziału NFZ w celu uzyskania danych dostępowych (otrzymamy tam identyfikator użytkownika oraz tymczasowe hasło). Sama rejestracja na stronie internetowej nie jest wystarczająca, należy udać się do oddziału NFZ, gdzie nastąpi weryfikacja danych osobowych wpisanych w formularzu.

#### **3.**

Odbioru danych dostępowych można dokonać:

- **osobiście,**
- poprzez wygenerowanie danych dostępowych przy użyciu **bezpiecznego podpisu elektronicznego** weryfikowanego kwalifikowanym certyfikatem,
- poprzez **pełnomocnika** dysponującego podpisanym przez świadczeniodawcę pełnomocnictwem (wzór pełnomocnictwa poniżej).

Po otrzymaniu danych dostępowych należy ponownie wejść na stronę NFZ:

[https://zip.nfz.gov.pl/ap-portal/user/secure/](https://zip.nfz.gov.pl/ap-portal/user/secure/open@default) open@default

wpisać uzyskane w oddziale NFZ login oraz hasło i zalogować się w serwisie.

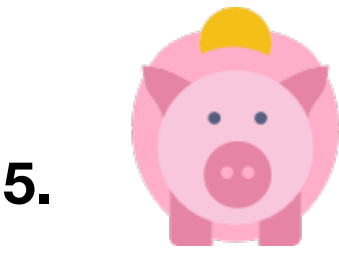

Zarówno rejestracja jak i korzystanie z serwisu są w pełni bezpłatne.

### **6.**

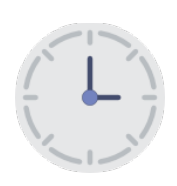

Informacje o leczeniu pojawią się w serwisie po upływie co najmniej **24 godzin** od otrzymania loginu i hasła oraz będą aktualizowane raz na dobę. Dane pojawiają się w Informatorze dopiero wtedy, kiedy NFZ otrzyma je od świadczeniodawców (może to potrwać nawet do 2 miesięcy).

Po uzyskaniu dostępu do serwisu, należy wydrukować wszelkie umieszczone w nim dane w postaci **raportu szczegółowego** (odpowiednia ikonka drukarki znajduje się u góry wykazu świadczeń medycznych) i dostarczyć je na adres kancelarii.

#### **8.**

Jeżeli z jakiegoś powodu nie mamy możliwości udania się do NFZ albo np. nie posiadamy dostępu do Internetu, możemy wysłać pisemny wniosek o przesłanie historii leczenia na adres odpowiedniego oddziału NFZ. Informacje, o które się wnioskuje dostarczane są listownie, nie później niż w terminie 14 dni od dnia otrzymania wniosku przez Fundusz.

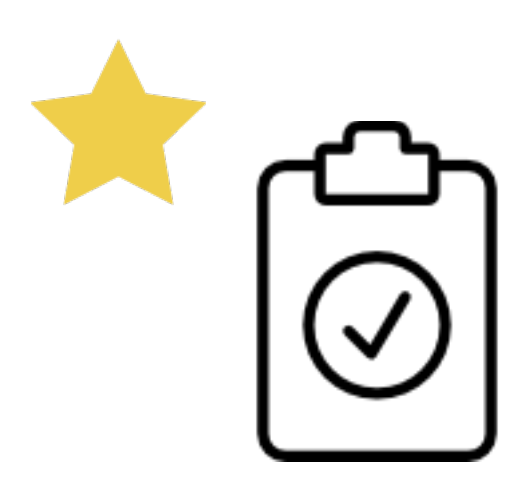

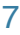

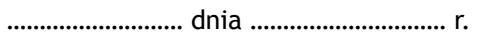

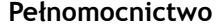

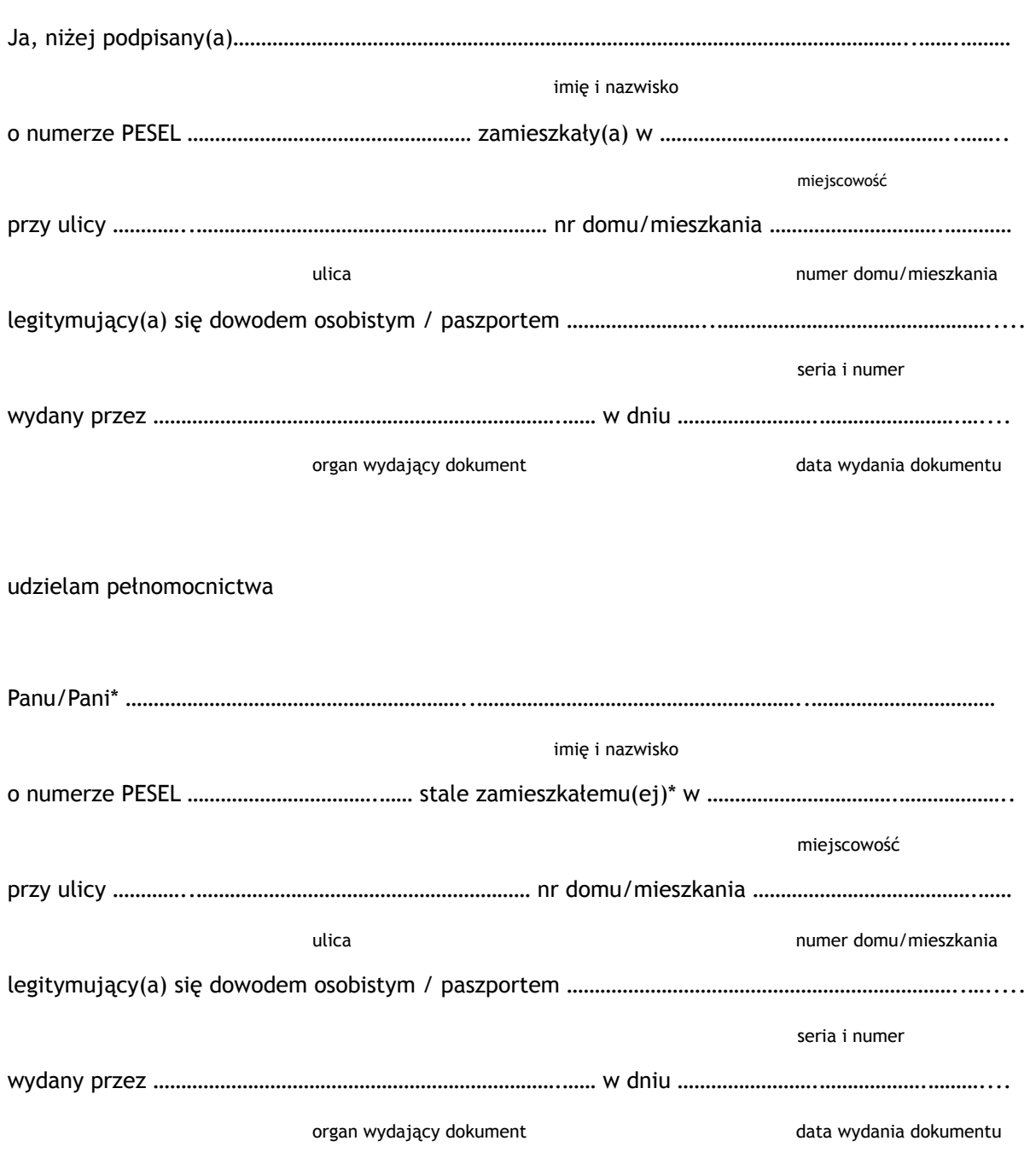

do jednorazowego reprezentowania mnie w czynnościach związanych z odbiorem danych dostępowych do systemu Zintegrowany Informator Pacjenta.

……………………………………………….………

czytelny podpis